### **Table of Contents**

| Chapter 1: Graphic bundle                                |    |  |  |  |
|----------------------------------------------------------|----|--|--|--|
| Chapter 1: Introducing Elastic Stack                     | 1  |  |  |  |
| Chapter 2: Getting Started with Elasticsearch            | 3  |  |  |  |
| Chapter 3: Searching-What is Relevant                    | 7  |  |  |  |
| Chapter 4: Analytics with Elasticsearch                  | 10 |  |  |  |
| Chapter 5: Analyzing Log Data                            | 12 |  |  |  |
| Chapter 6: Building Data Pipelines with Logstash         | 14 |  |  |  |
| Chapter 7: Visualizing data with Kibana                  | 19 |  |  |  |
| Chapter 8: Elastic X-Pack                                | 42 |  |  |  |
| Chapter 9: Running Elastic Stack in Production           | 59 |  |  |  |
| Chapter 10: Building a Sensor Data Analytics Application | 62 |  |  |  |
| Chapter 11: Monitoring Server Infrastructure             | 68 |  |  |  |
| Index                                                    | 72 |  |  |  |

# **1**Graphic bundle

#### **Chapter 1: Introducing Elastic Stack**

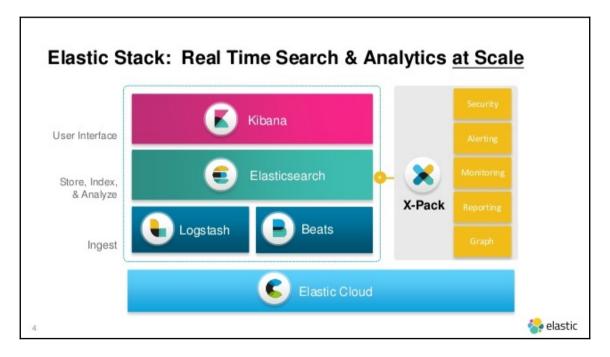

```
$ curl http://localhost:9200?pretty
{
   "name" : "bhbP6GV",
   "cluster_name" : "elasticsearch",
   "cluster_uuid" : "QQhvZ7YGTjORn5HcSsQf_Q",
   "version" : {
        "number" : "6.0.0",
        "build_hash" : "8f0685b",
        "build_date" : "2017-11-10T18:41:22.859Z",
        "build_snapshot" : false,
        "lucene_version" : "7.0.1",
        "minimum_wire_compatibility_version" : "5.6.0",
        "minimum_index_compatibility_version" : "5.0.0"
},
   "tagline" : "You Know, for Search"
}
```

## Chapter 2: Getting Started with Elasticsearch

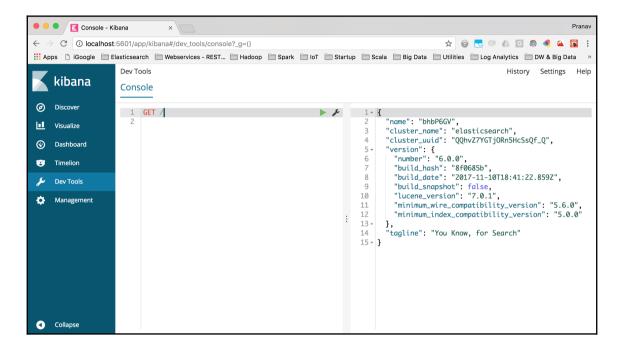

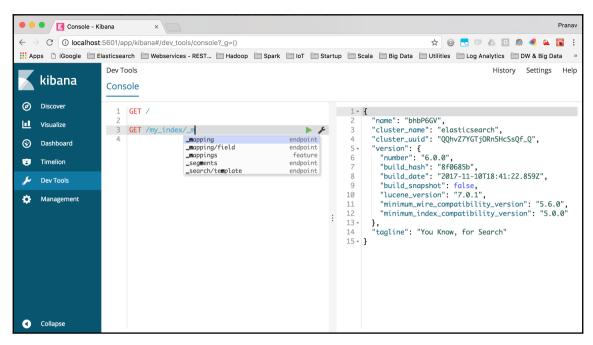

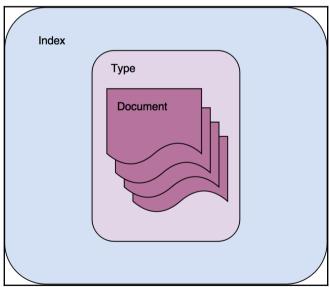

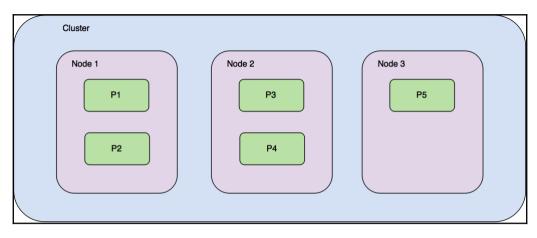

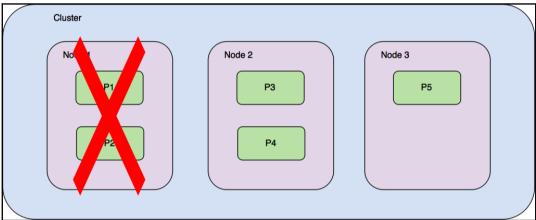

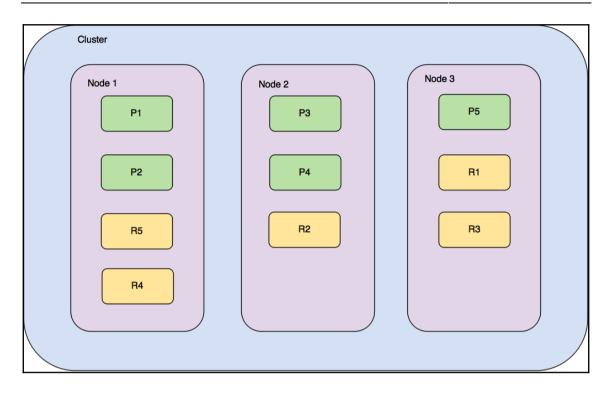

#### **Chapter 3: Searching-What is Relevant**

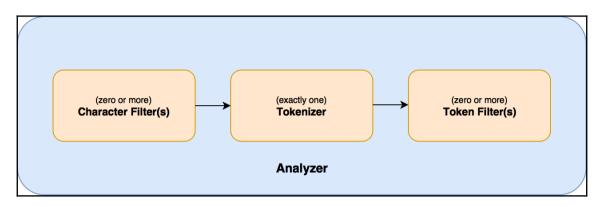

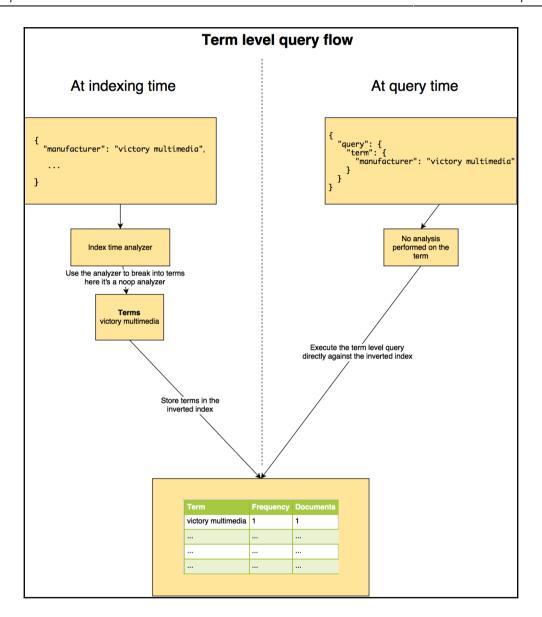

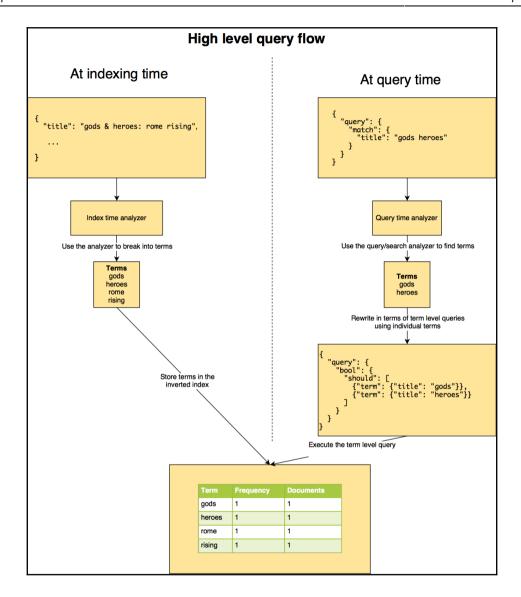

#### **Chapter 4: Analytics with Elasticsearch**

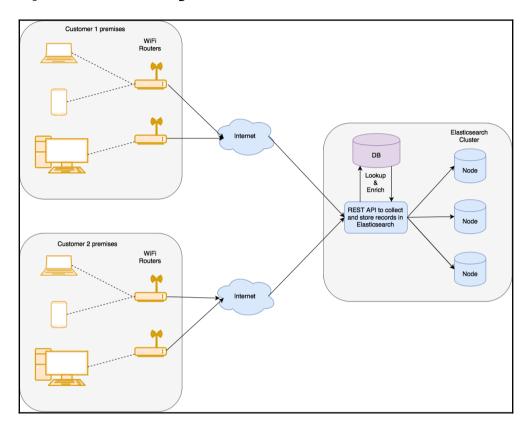

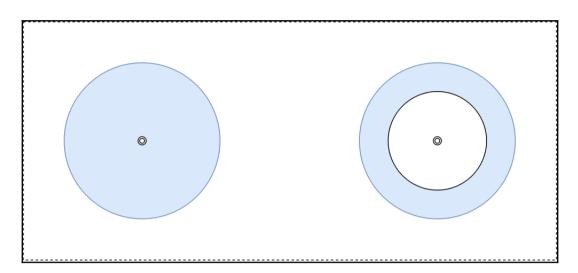

#### **Chapter 5: Analyzing Log Data**

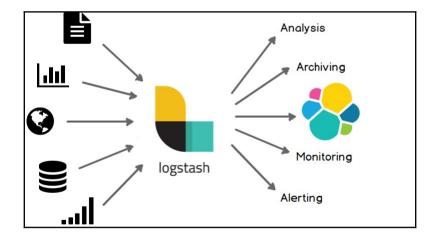

#### Download Logstash

0

Want to upgrade? We'll give you a hand. Migration Guide »

Version: 6.0.0

Release date: November 14, 2017

Notes: View detailed release notes.

Not the version you're looking for? View past releases.

Java 8 is required for Logstash 6.x and 5.x.

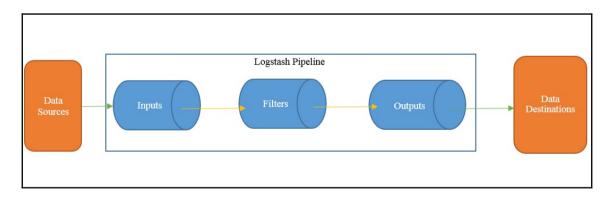

## **Chapter 6: Building Data Pipelines with Logstash**

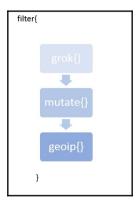

```
geoip:
                                                           •{timezone: "Europe/Moscow",
                                                           •ip: "83.149.9.216",
                                                           •latitude: 55.7485,
                                                           •continent code: "EU",
                                                           •city name: "Moscow",
                                                           •country_name: "Russia",
                                                           •country_code2: "RU",
clientip => "83.149.9.216"
                                                           •country code3: "RU",
                                                           •region name: "Moscow",
                                                           ·location:
                                                           •{lon: 37.6184,
                                                           •lat: 55.7485
                                                           •},
                                                           •postal code: "101194",
                                                           •region code: "MOW",
                                                           •longitude: 37.6184
```

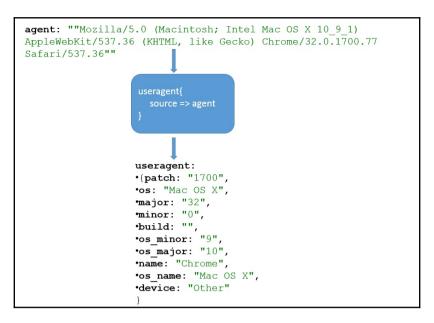

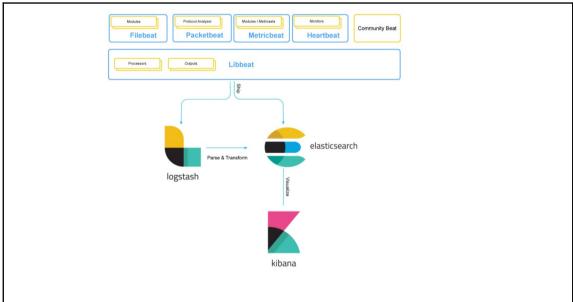

#### Download Filebeat

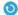

Want to upgrade? We'll give you a hand. Migration Guide »

Version: 6.0.0

Release date: November 14, 2017

> Notes: View release notes.

> > Not the version you're looking for? View past releases.

Downloads: ₾ DEB 32-BIT sha DEB 64-BIT sha ₾ RPM 32-BIT sha

> ₾ RPM 64-BIT sha

> ± WINDOWS 32-BIT ± WINDOWS 64-BIT

> > sha

sha

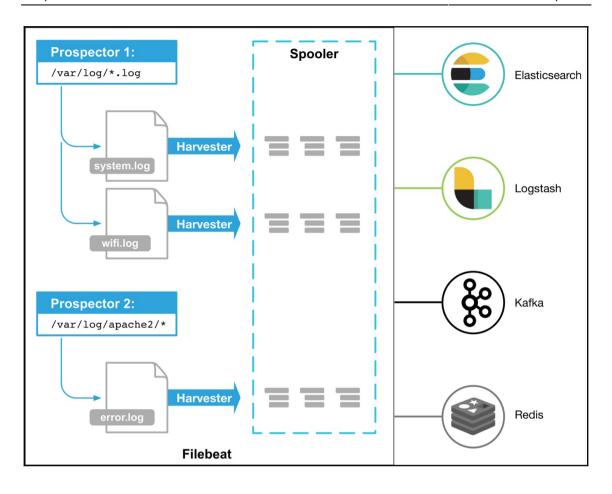

```
========= Filebeat prospectors =======
filebeat.prospectors:
input type: log
 paths:
  - /var/log/*.log
 - /var/log/messages
 # Exclude lines.
 exclude lines: ["^DBG"]
 # Include lines.
 include lines: ["^ERR", "^WARN"]
 tags: ["java_logs"]
 fields:
   env: staging
 ### Multiline options
 multiline.pattern: '^[[:space:]]'
 multiline.negate: false
 multiline.match: after
 scan frequency: 1s
 input type: log
 paths:
   - /var/log/apache/httpd-*.log
 document type: apache
```

#### Chapter 7: Visualizing data with Kibana

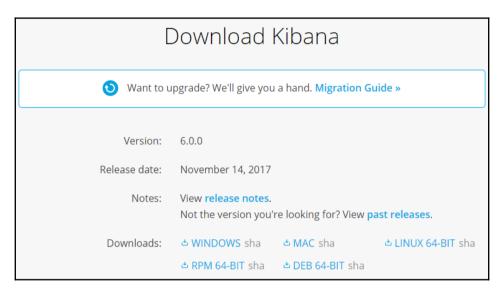

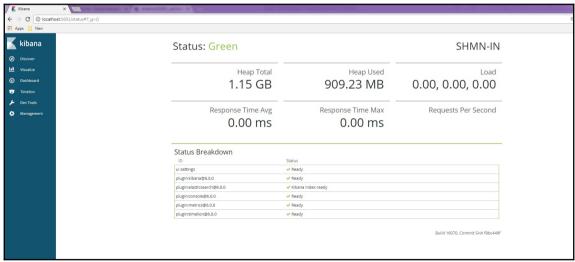

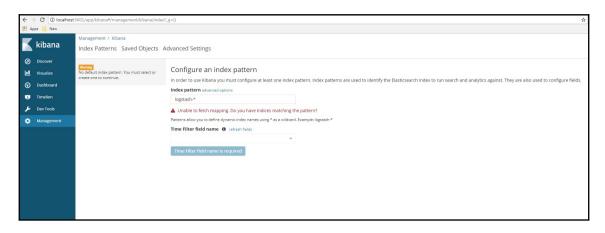

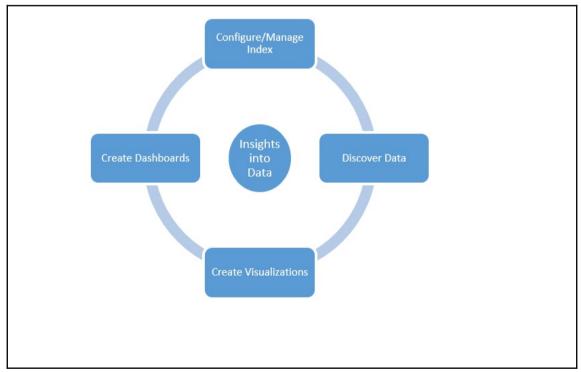

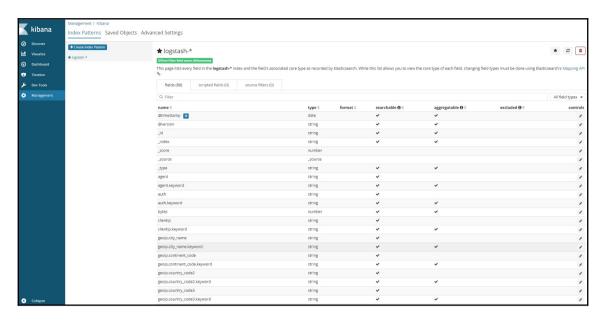

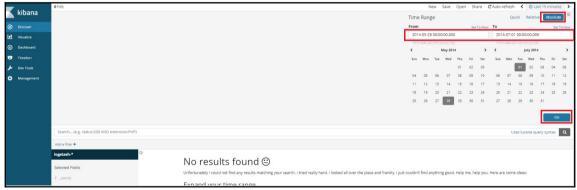

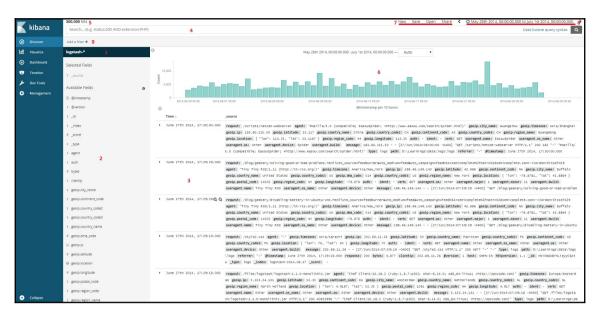

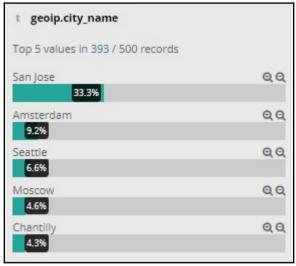

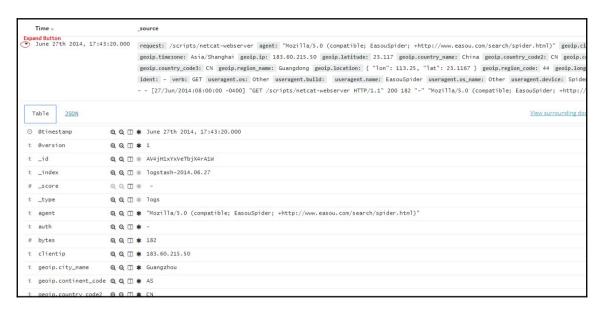

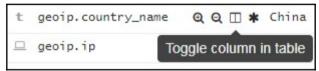

|   | Time →                       | geoip.city_name | response | request 🗙 «                                                                                                  |  |
|---|------------------------------|-----------------|----------|----------------------------------------------------------------------------------------------------|--|
| • | June 27th 2014, 17:43:20.000 | Guangzhou       | 200      | Move column to the left erver                                                                                |  |
| • | June 27th 2014, 17:42:49.000 | Buffalo         | 200      | /blog/geekery/solving-good-or-bad-problems.html?<br>utm_source=feedburner&utm_medium=feed&utm_campaign=Fe    |  |
| • | June 27th 2014, 17:42:49.000 | Buffalo         | 200      | /blog/geekery/disabling-battery-in-ubuntu-vms.html?<br>utm_source=feedburner&utm_medium=feed&utm_campaign=Fe |  |
| • | June 27th 2014, 17:42:39.000 | io <del>s</del> | 200      | /style2.css                                                                                                  |  |
| • | June 27th 2014, 17:42:38.000 | Amsterdam       | 200      | /files/logstash/logstash-1.1.0-monolithic.jar                                                                |  |
| • | June 27th 2014, 17:42:37.000 | la.             | 200      | /images/jordan-80.png                                                                                        |  |
| ٠ | June 27th 2014, 17:42:35.000 | la.             | 200      | /reset.css                                                                                                   |  |
| • | June 27th 2014, 17:42:30.000 |                 | 200      | /blog/tags/X11                                                                                               |  |
| • | June 27th 2014, 17:42:12.000 | Lie             | 200      | /images/googledotcom.png                                                                                     |  |

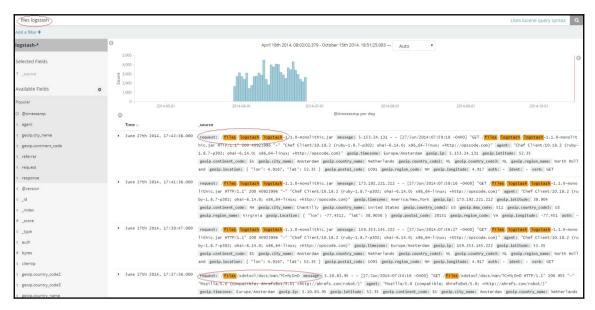

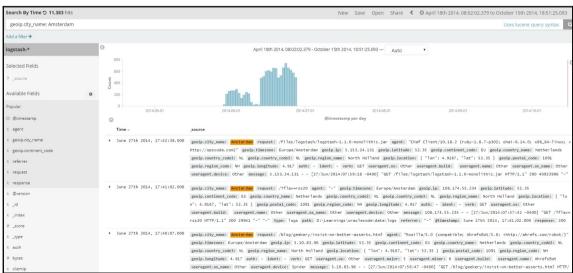

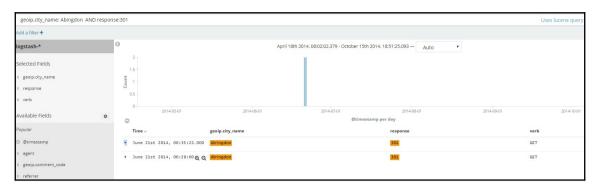

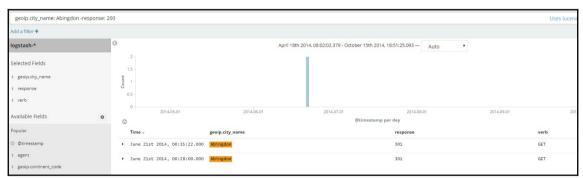

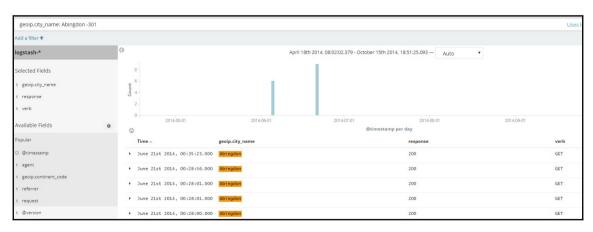

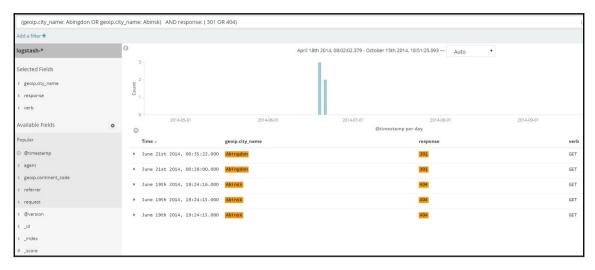

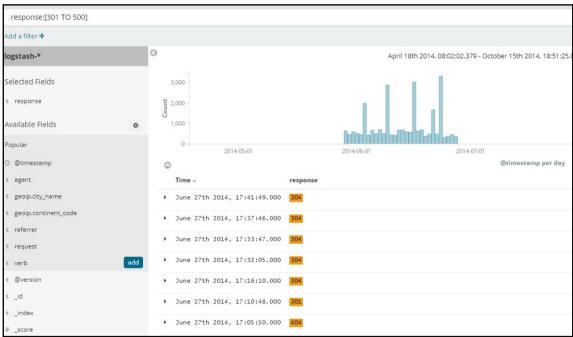

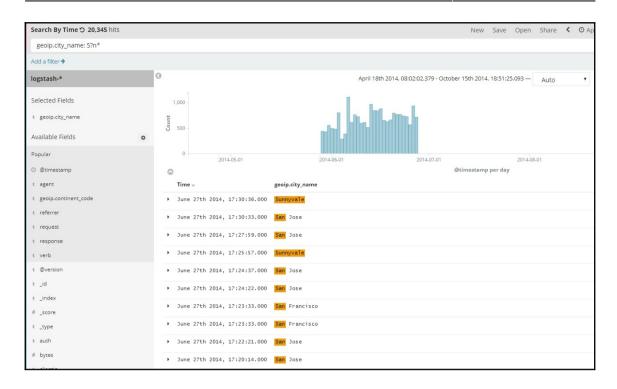

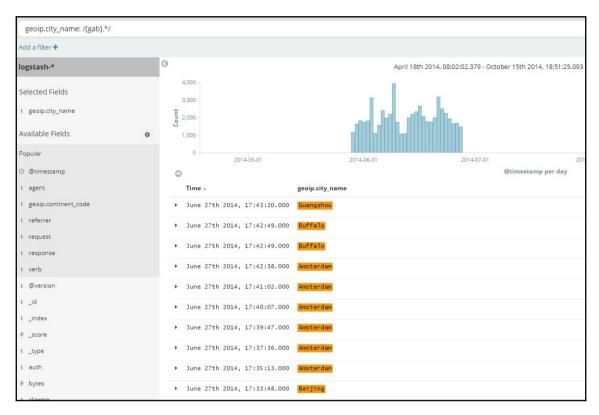

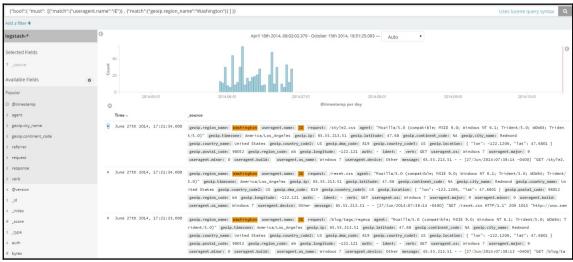

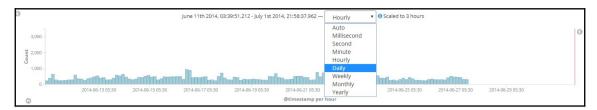

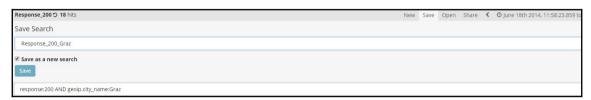

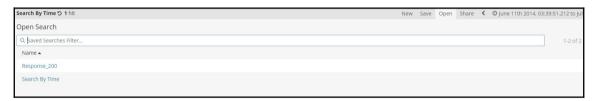

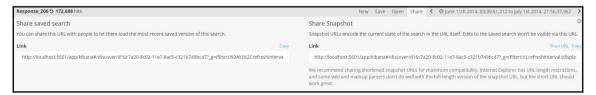

| Time Range                    |                    | Quick           | Relative                                                     | Absolute     |  |
|-------------------------------|--------------------|-----------------|--------------------------------------------------------------|--------------|--|
| Today                         | Yesterday          | Last 15 minutes | Last 30 days                                                 |              |  |
| This week                     | Day before         | Last 30 minutes | Last                                                         | Last 60 days |  |
| This month                    | yesterday          | Last 1 hour     | Last 90 days<br>Last 6 months<br>Last 1 year<br>Last 2 years |              |  |
| This year                     | This day last week | Last 4 hours    |                                                              |              |  |
| The day so far                | Previous week      | Last 12 hours   |                                                              |              |  |
| Week to date                  | Previous month     | Last 24 hours   |                                                              |              |  |
| Month to date<br>Year to date | Previous year      | Last 7 days     | Last !                                                       | 5 years      |  |

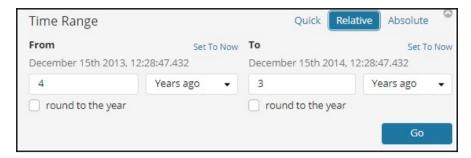

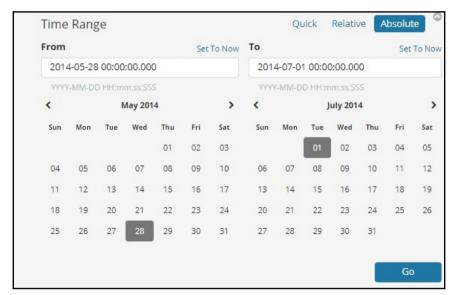

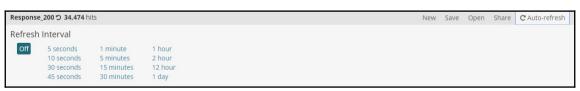

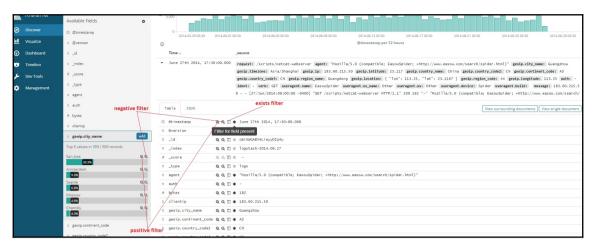

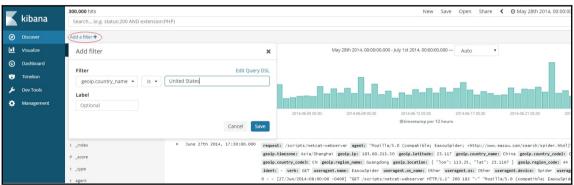

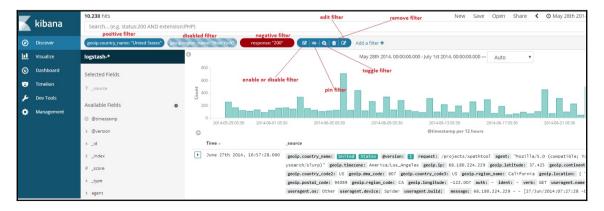

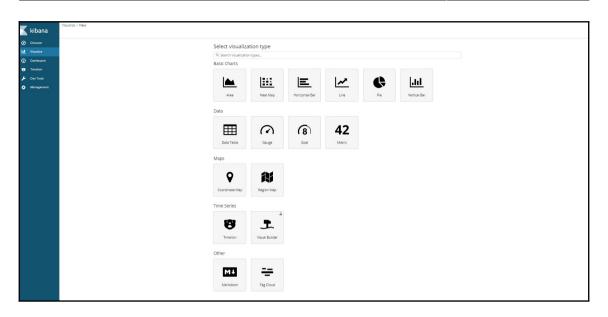

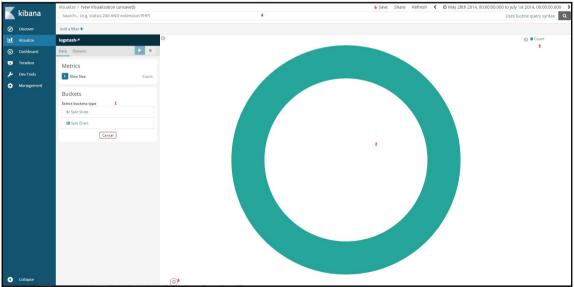

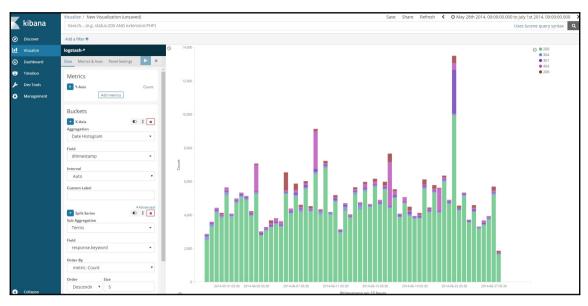

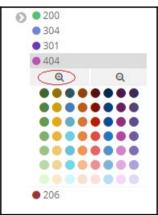

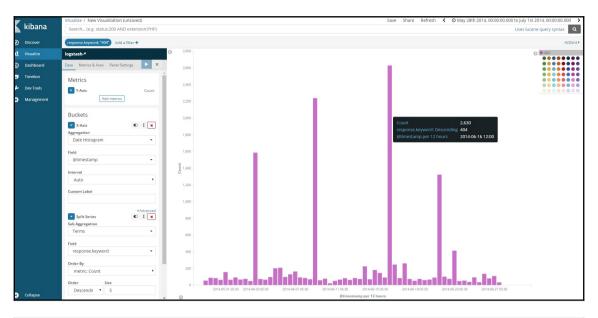

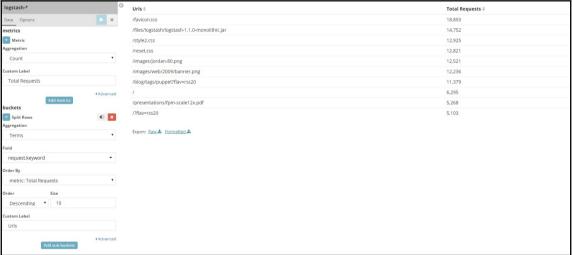

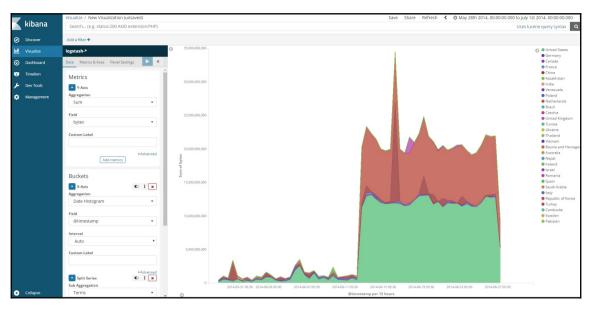

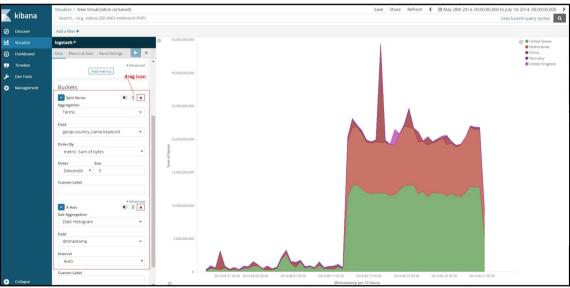

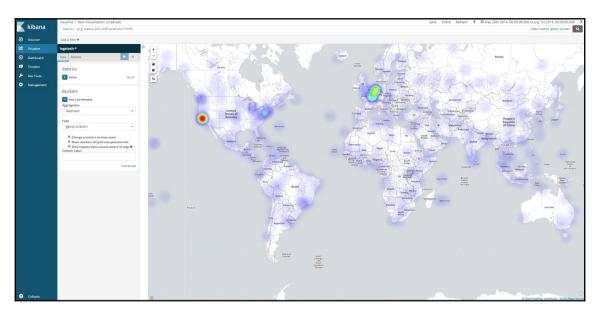

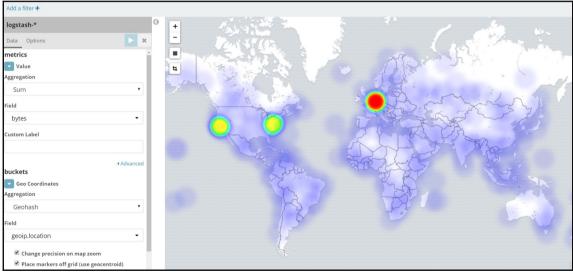

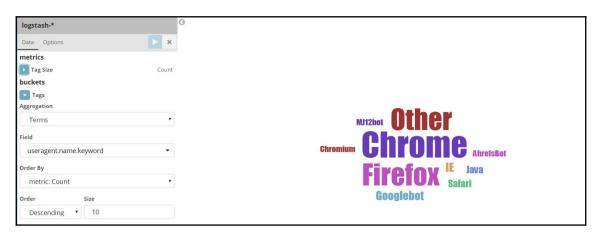

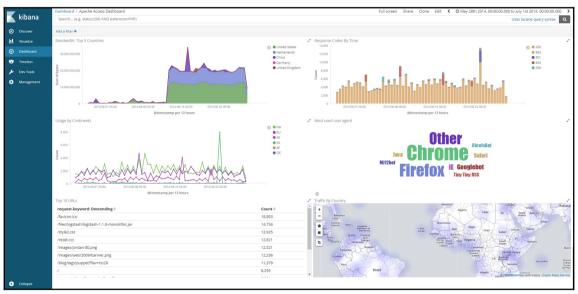

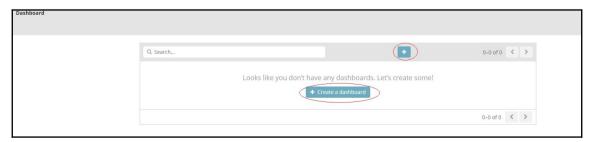

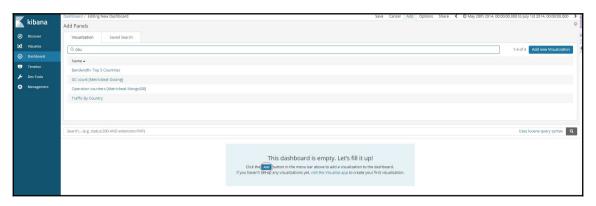

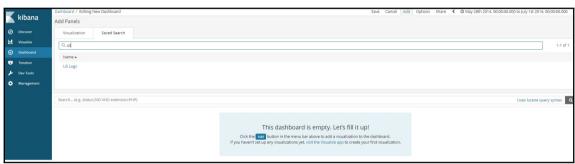

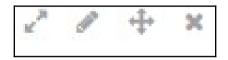

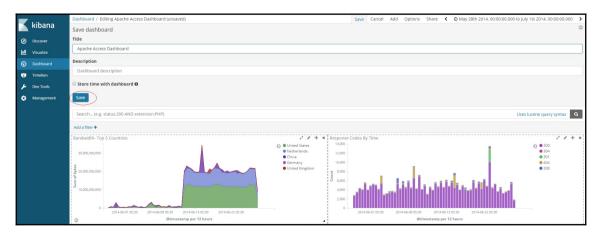

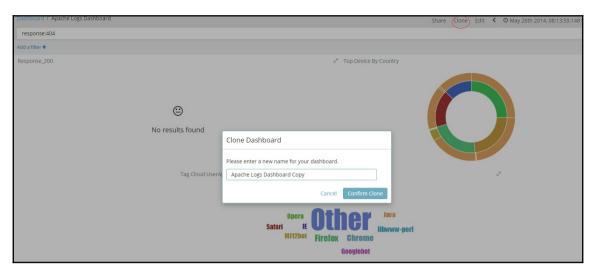

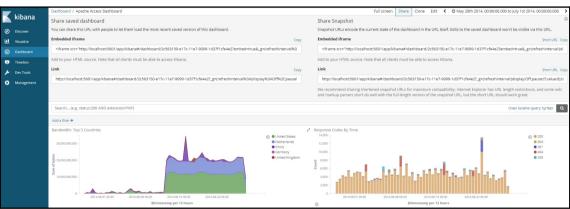

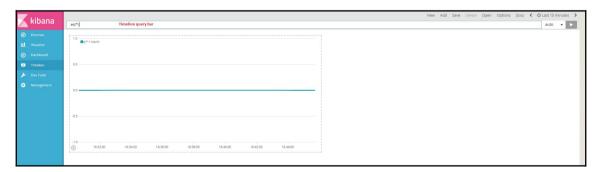

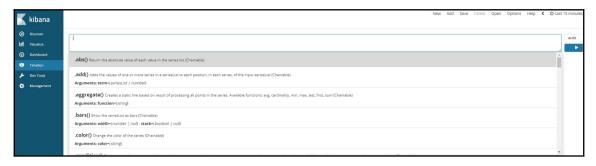

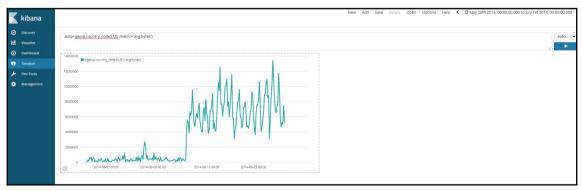

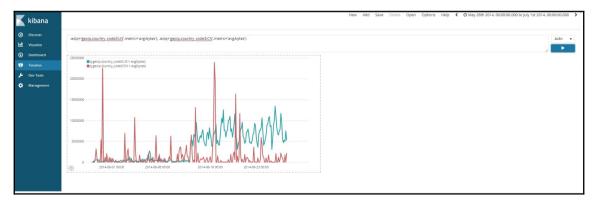

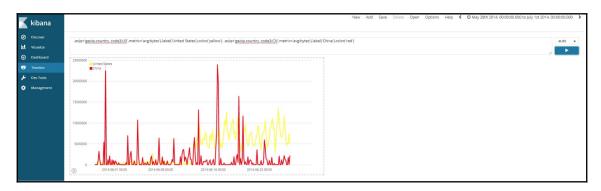

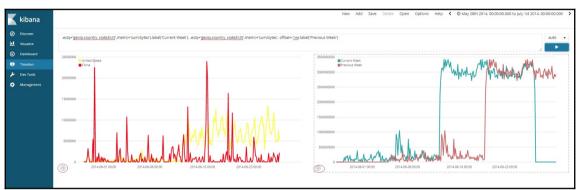

### **Chapter 8: Elastic X-Pack**

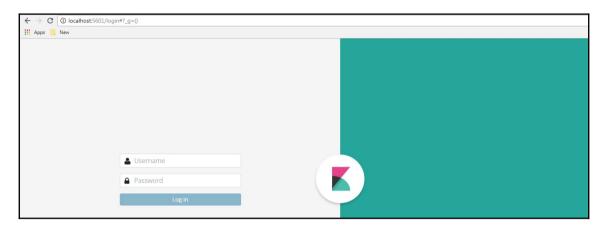

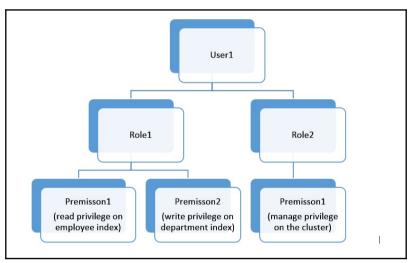

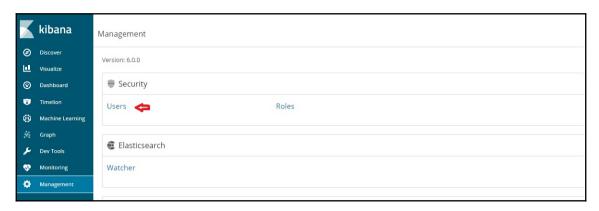

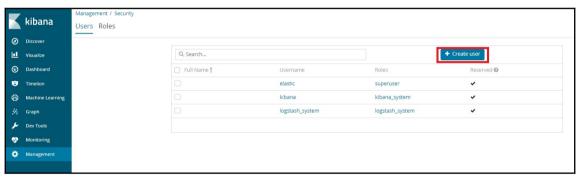

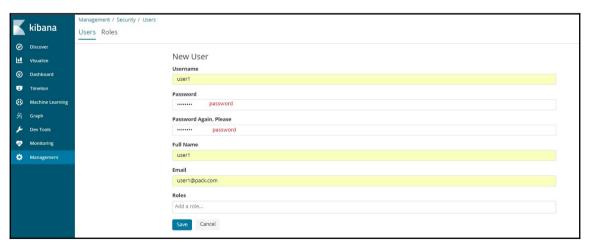

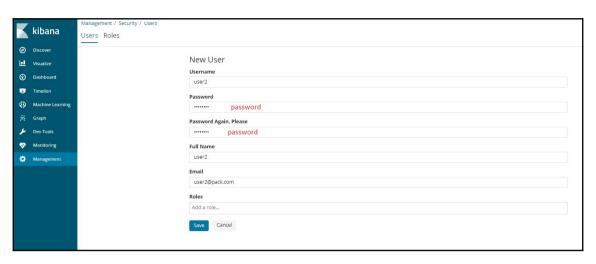

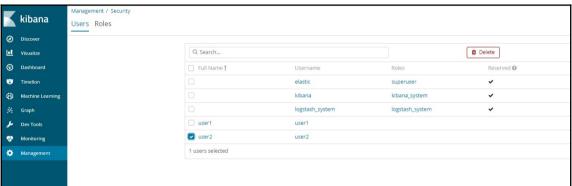

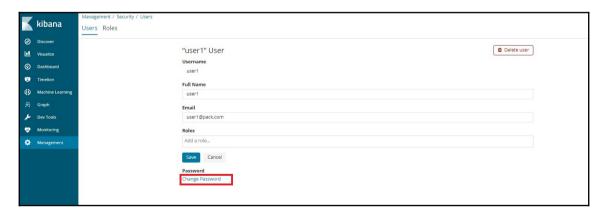

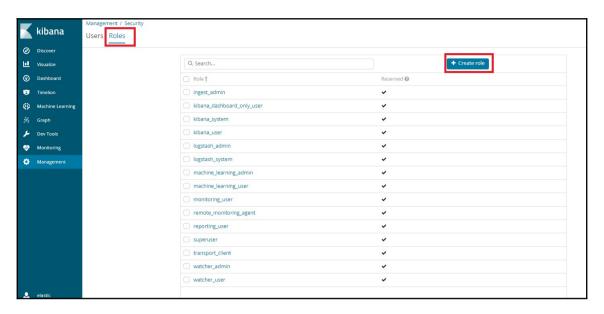

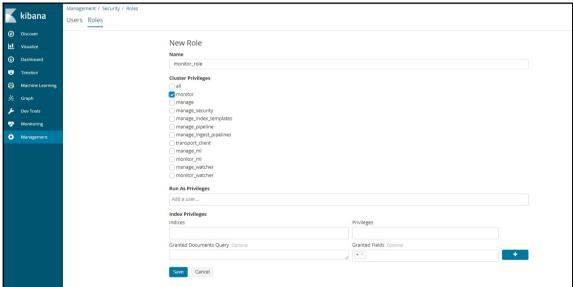

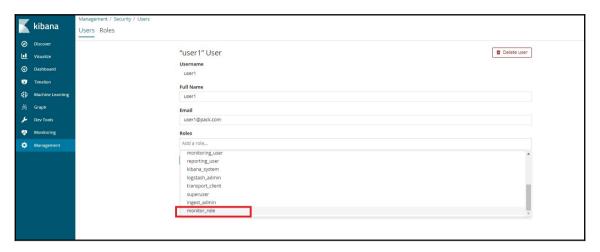

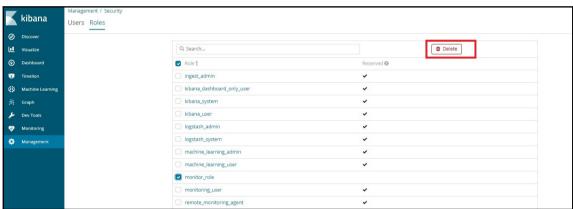

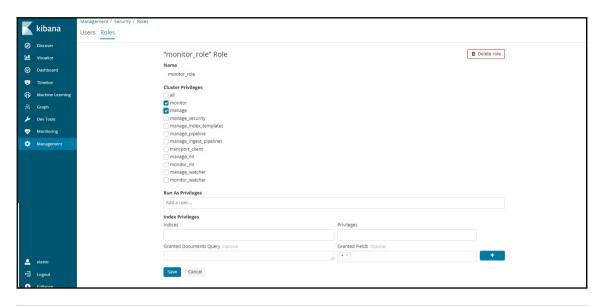

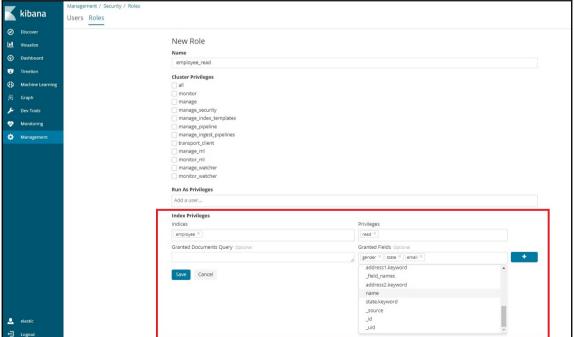

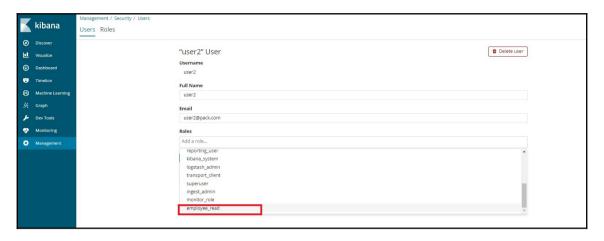

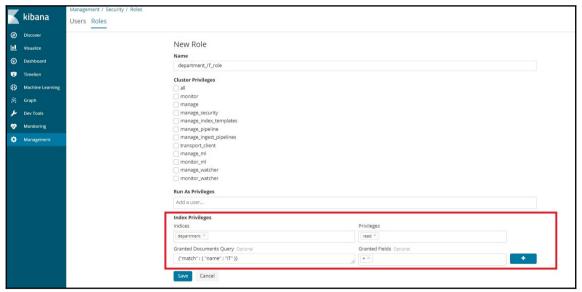

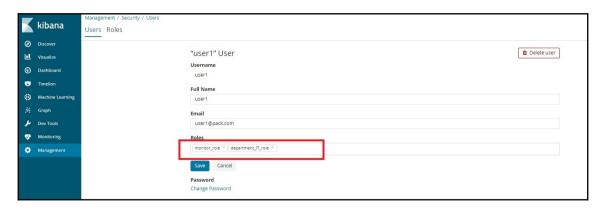

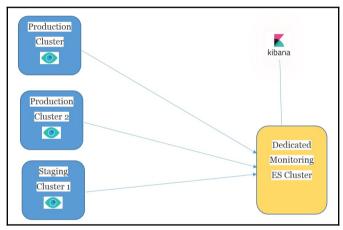

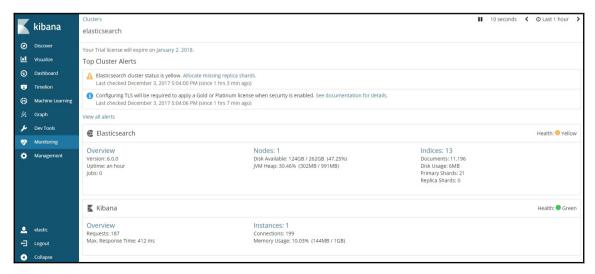

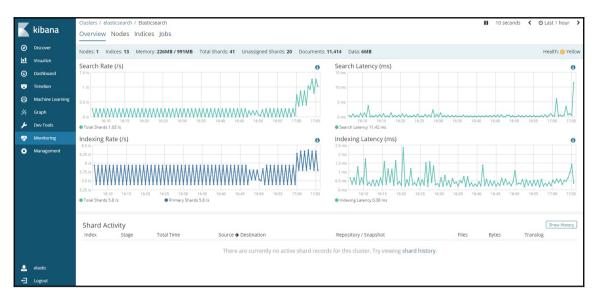

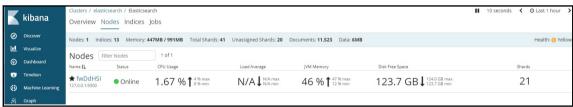

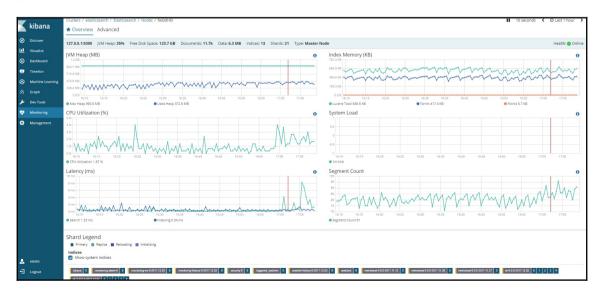

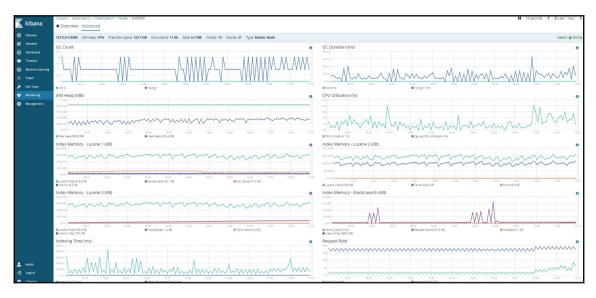

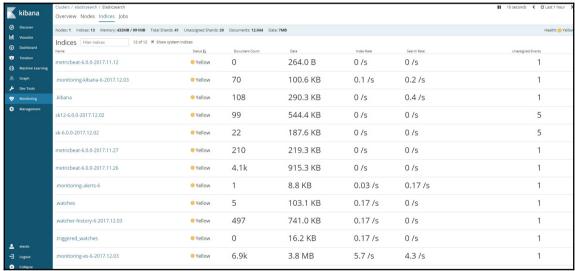

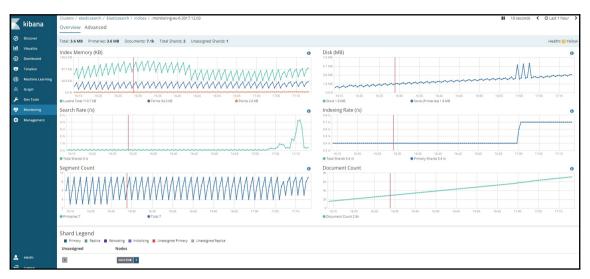

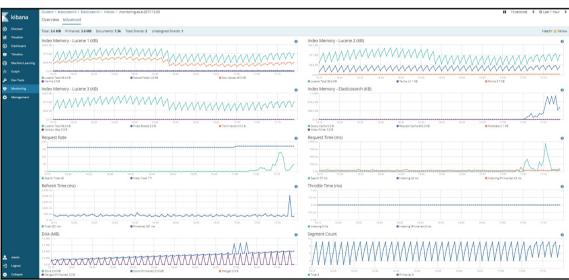

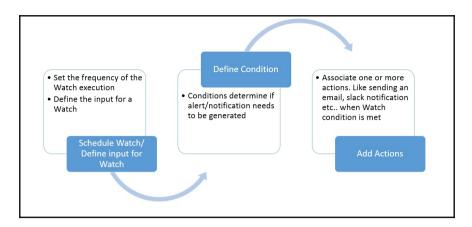

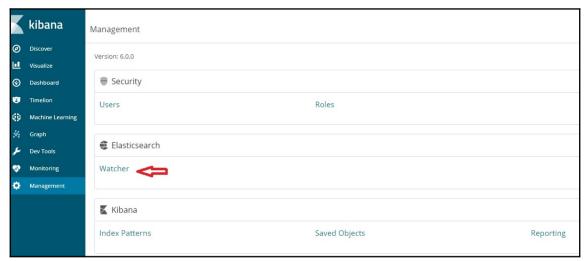

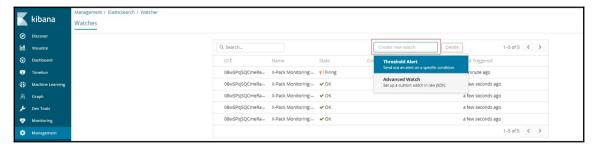

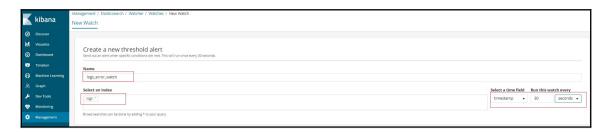

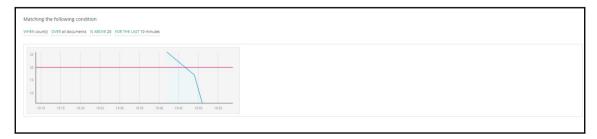

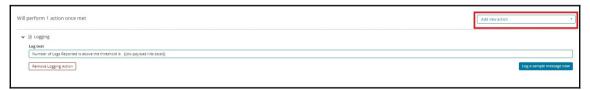

```
① localhost:9200/.watches/_search
Apps New
                            _index: ".watches",
_type: "doc",
_id: "237c7d43-c4a8-498f-9ed7-b168318ac1eb",
                       - input: {
                                         pur: {
     - search: {
          request: {
          search_type: "query_then_fetch",
                                                    s. indic. Tlogs
], types:[],
body:{
size:0,
query:{
bool:{
filter:{
range:
t
                                                        - indices: [ "logs"
                                                                                      ilter: {
    range: {
        timestamp: {
            gte: "{{ctx.trigger.scheduled_time}}||-10m",
            lte: "{{ctx.trigger.scheduled_time}}",
            format: "strict_date_optional_time||epoch_millis"
                                        },
- condition: {
- script: {
                                               crapt: {
    source: "if (ctx.payload.hits.total > params.threshold) { return true; } return false;",
    lang: "painless",
    params: {
        threshold: 20
                                 },
- transform: {
- script: {
                                                crapi: {
    source: "HashMap result = new HashMap(); result.result = ctx.payload.hits.total; return result;",
    lang: "painless",
    params: {
        threshold: 20
                                 },
- actions: {
                                         troms: {
    - logging: {
        level: "info",
        text: "Number of Logs Reported is above the threshold is {{ctx.payload.result}}"
                              },
- metadata: {
    name: "logs_errors_watch",
    - watcherui: {
        requestion record unit: "s",
        agg_type: "count",
        time_field: "timestamp",
        trigger_interwal_size: 10,
        term_size: 5,
        time_window_unit: "m",
        threshold_comparator: ">",
        term_field: null,
        index: [
                                                - index: [
"logs"
```

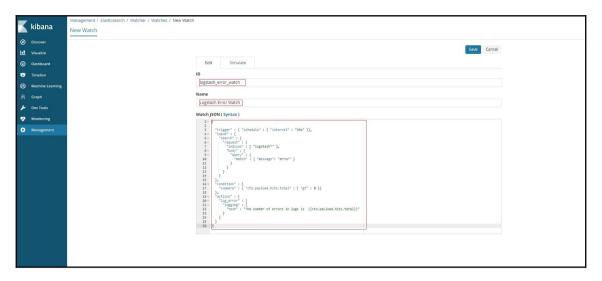

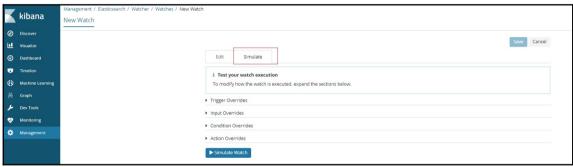

```
C | (i) localhost:9200/.watches/_search
Apps New
              _index: ".watches",
             _type: "doc",
_id: "logstash_error_watch",
           _score: 1,
- _source: {
               - trigger: {
                  - schedule: {
    interval: "30s"
               - input: {
                   - search: {
                     - request: {
                           search_type: "query_then_fetch",
                         - indices: [
                               "logstash*"
                           ],
                           types: [],
                         - body: {
- query: {
                                - match: {
                                     message: "error"
                                  }
                          }
                       }
                   }
               - condition: {
                  - compare: {
                      - ctx.payload.hits.total: {
                           gt: 0
                },
               - actions: {
                  }
                   }
               - metadata: {
    name: "Logstash Error Watch",
                  - xpack: {
                       type: "json"
            },
+ status: {...}
```

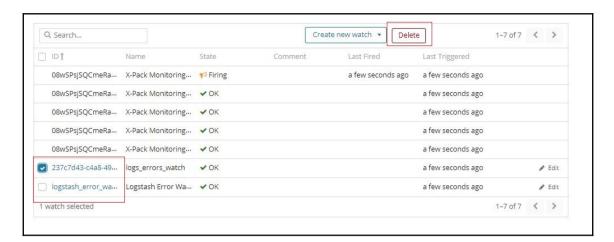

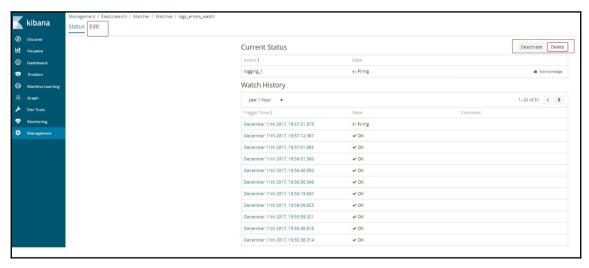

## **Chapter 9: Running Elastic Stack in Production**

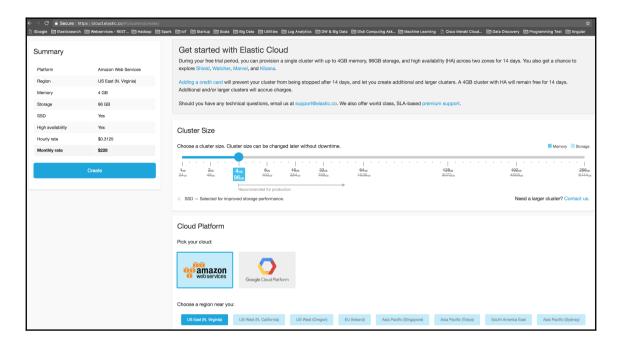

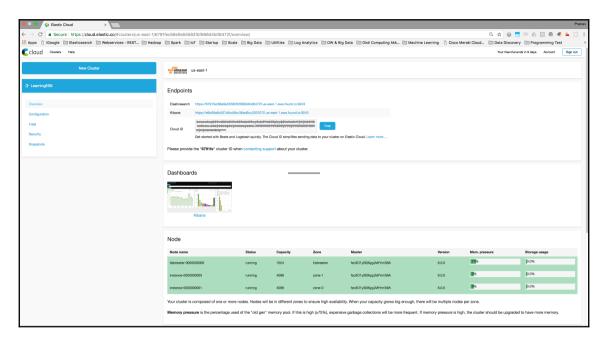

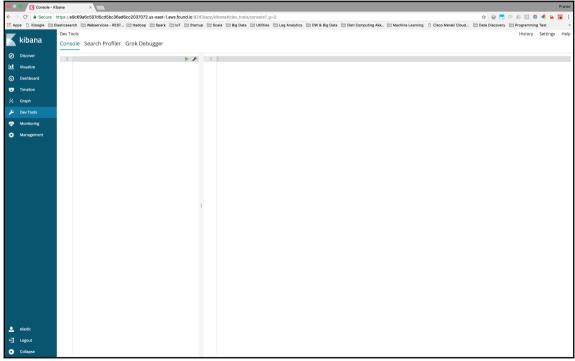

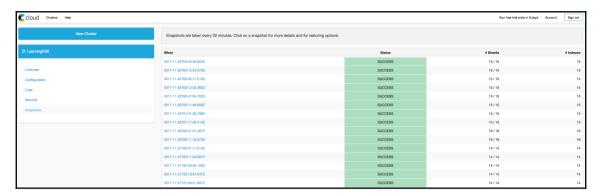

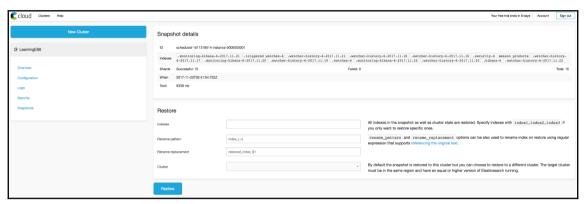

# **Chapter 10: Building a Sensor Data Analytics Application**

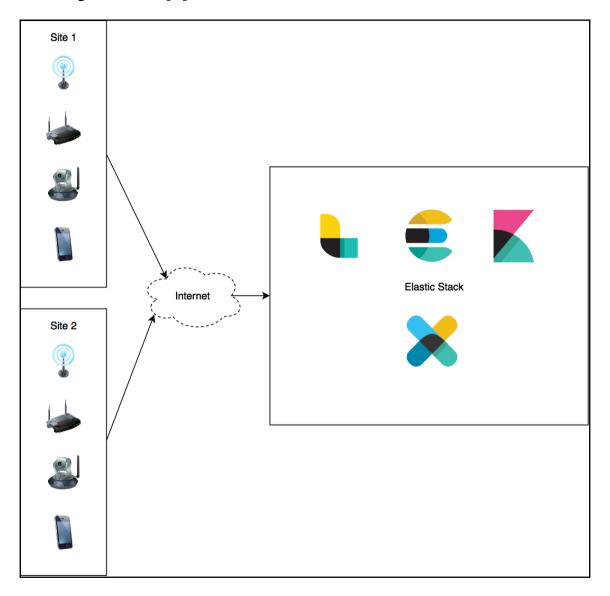

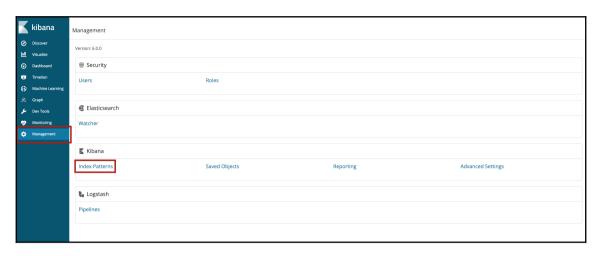

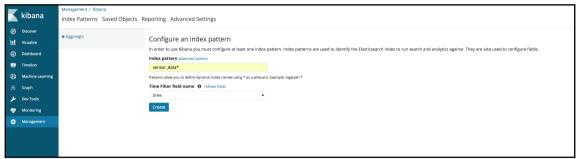

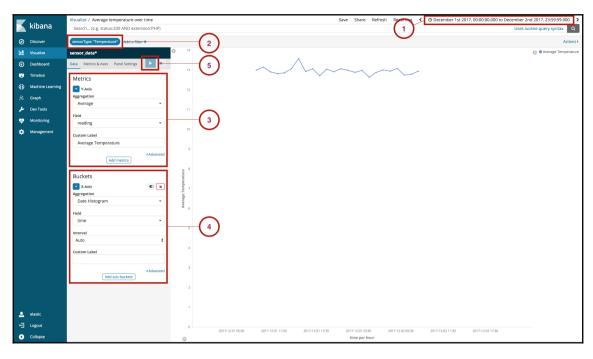

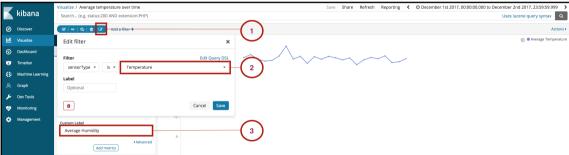

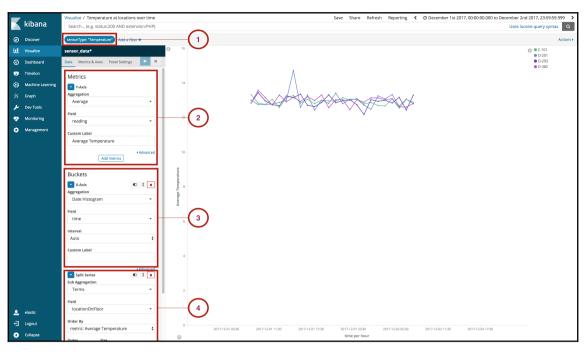

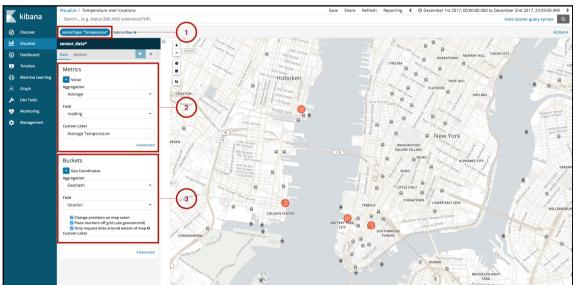

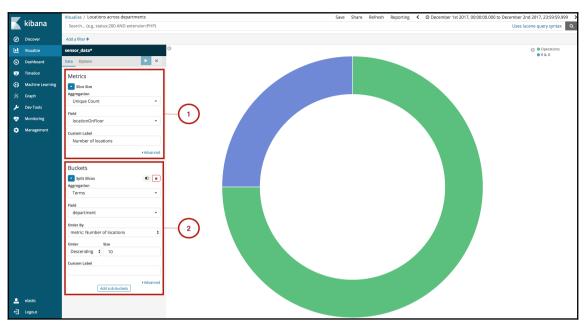

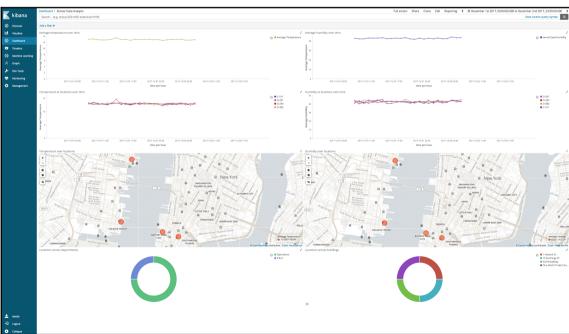

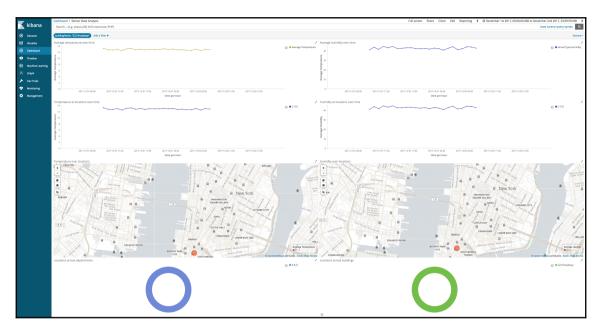

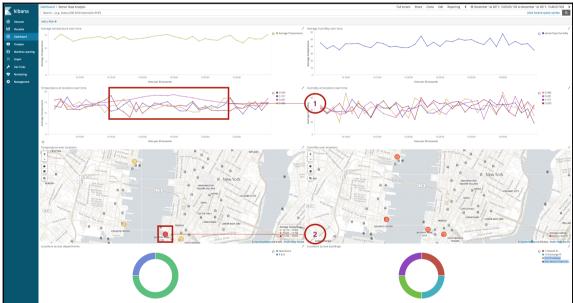

#### **Chapter 11: Monitoring Server Infrastructure**

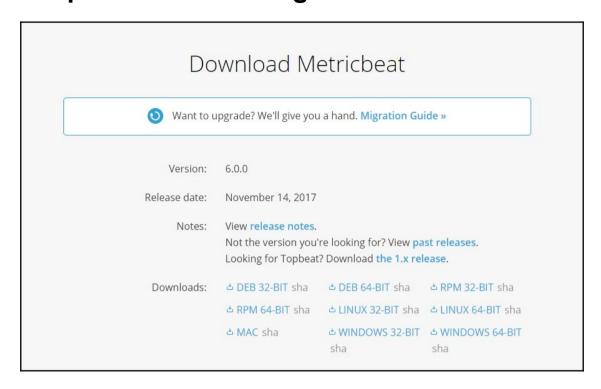

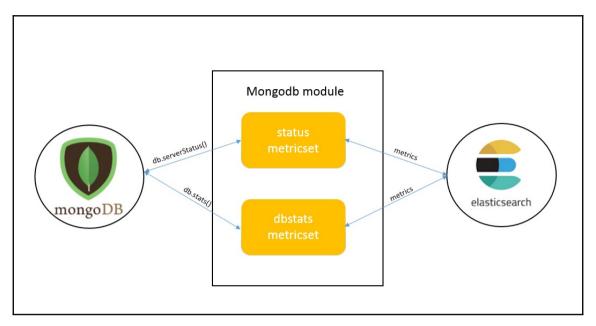

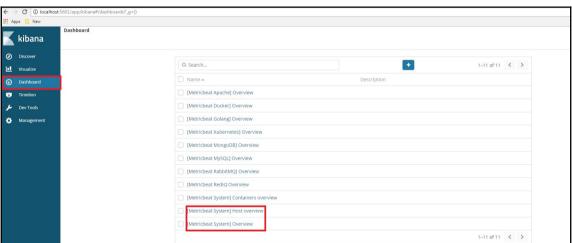

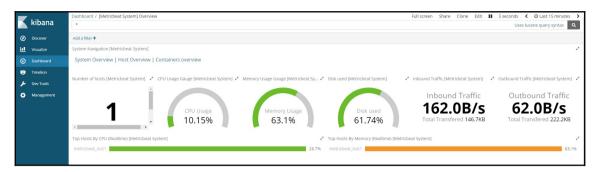

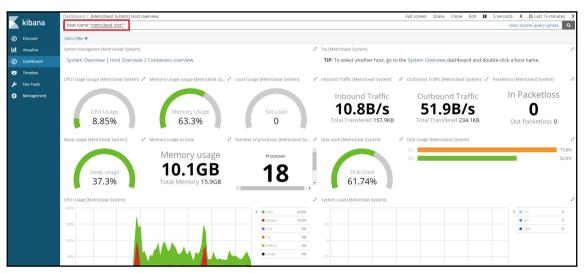

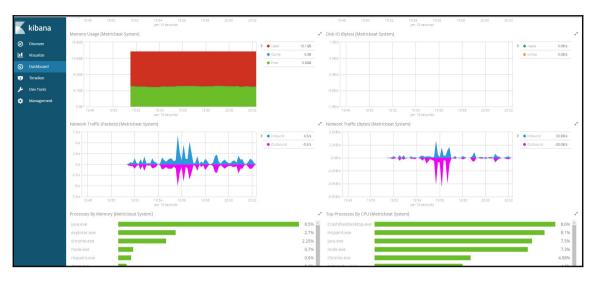

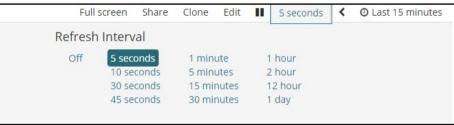

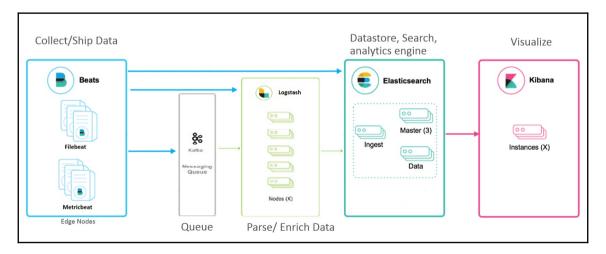

### Index